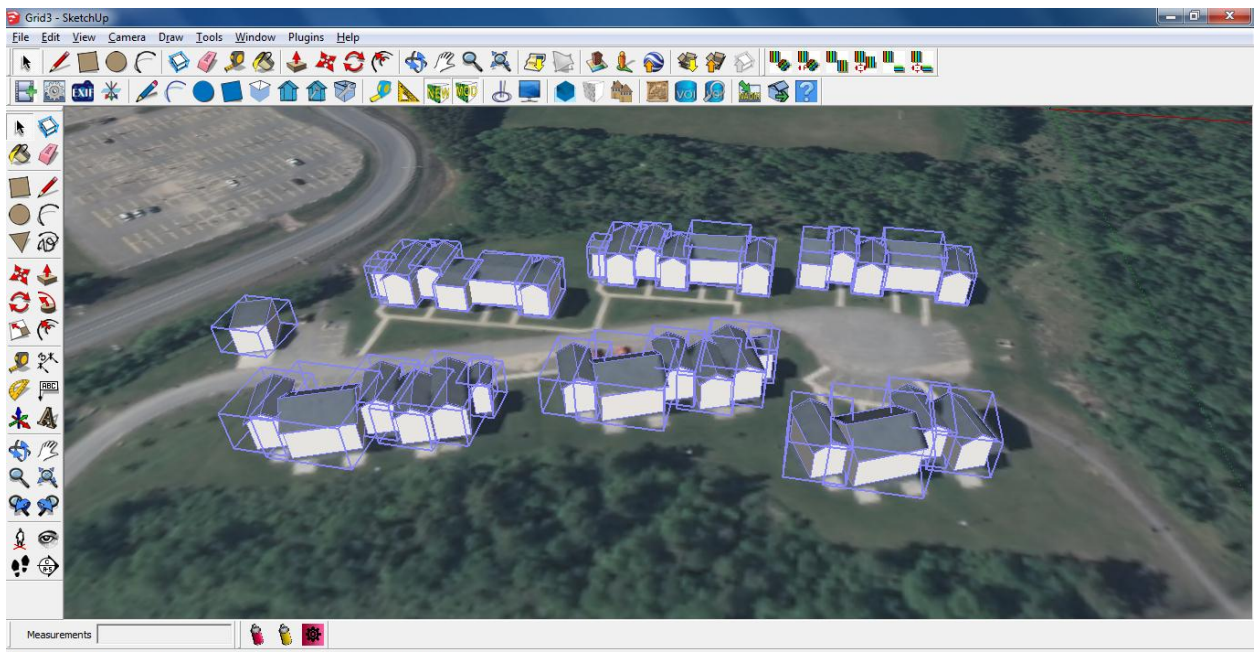

Buildings, individually grouped.

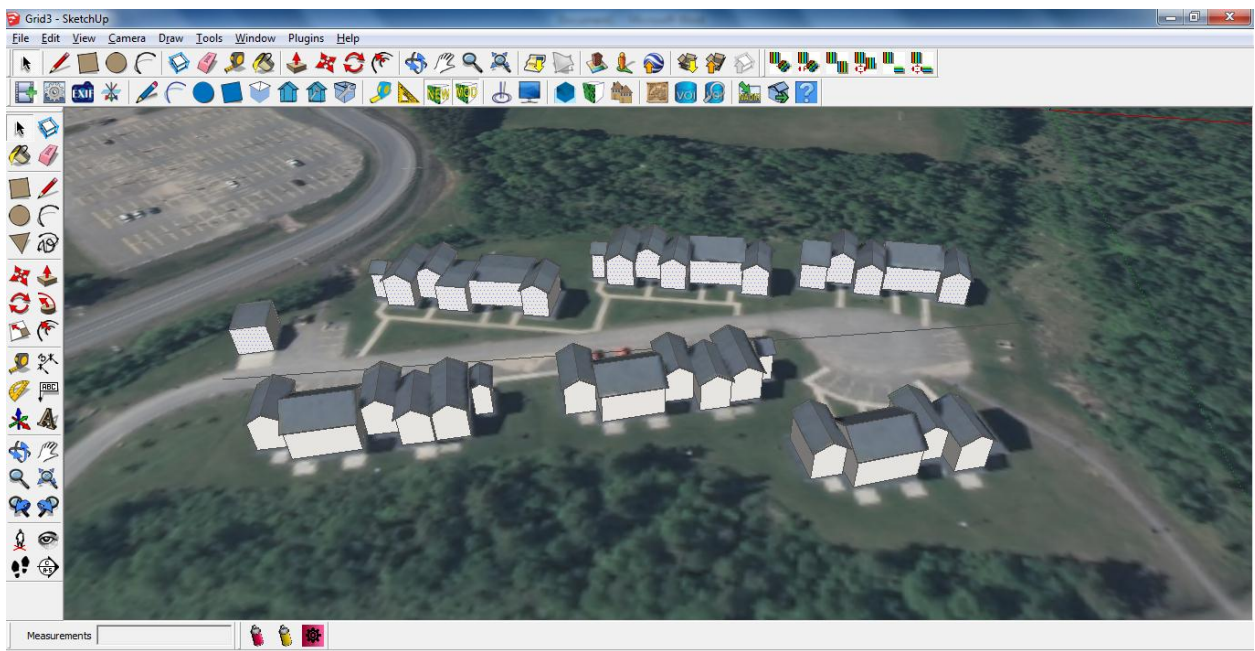

1 0 0 0 3 Select objects. Shift to extend select. Drag mouse to select multiple.

Front faces selected for all buildings.

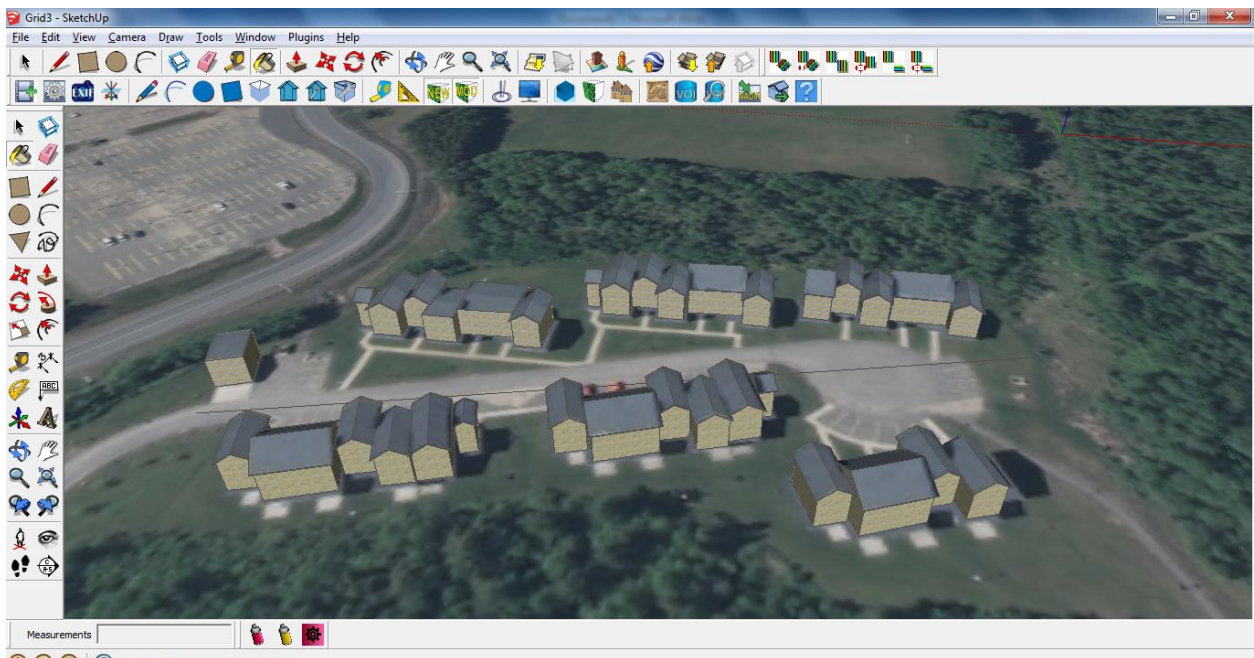

100 0 8 Select object to match paint from

Building groups texturized with the Paint Bucket+Shift

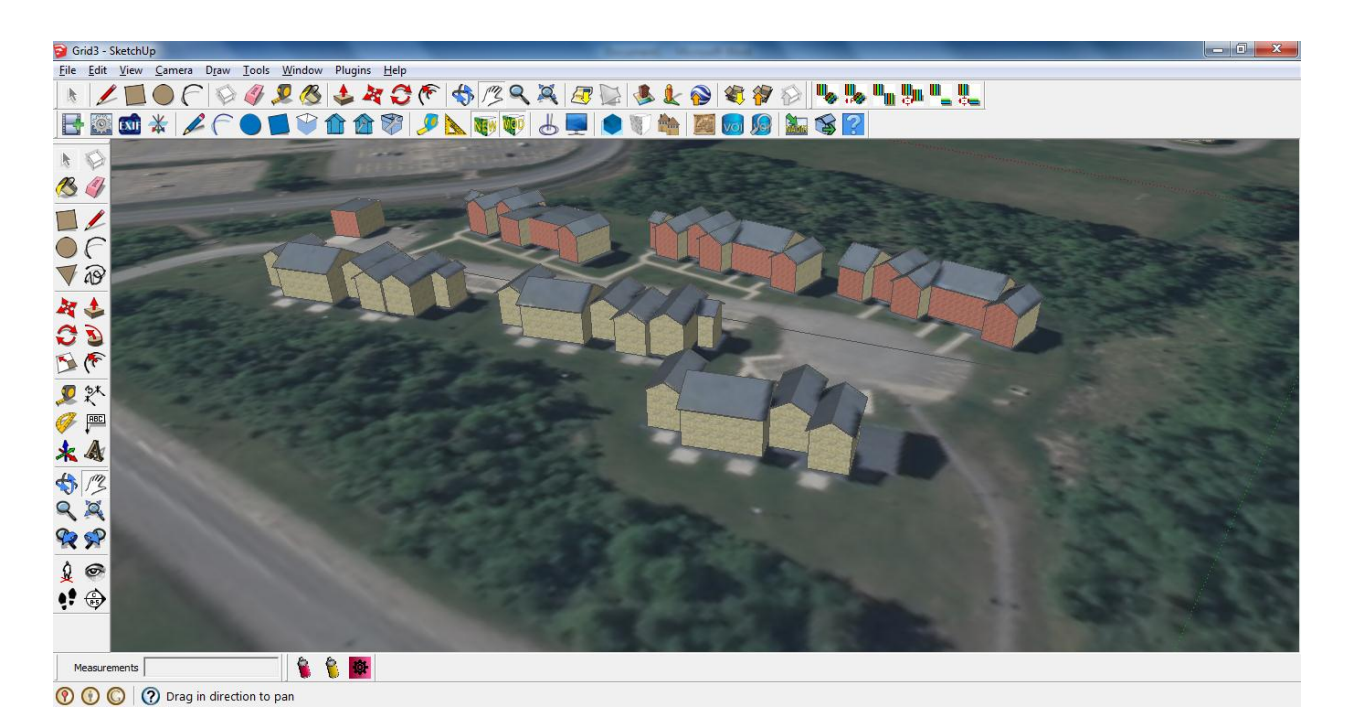

Desired output (with a different front texture). This was completed by double clicking the group and opening it for editing. Is there a way to by-pass that and apply one texture to all the selected front faces?